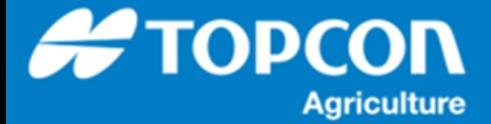

## **QG –AgCam 操作手順書 (HORIZON5)**

AgCam カメラモニターでは、X25/X35 コンソールの操作画面にカメラの画像を表示して監視することができます。

- 1. 設置方法
	- (ア) カメラを車両の任意の場所に取り付けます。カメラベースはマグネット式なっています。
	- (イ) ケーブル A3453 をカメラに接続し、トラクター内に通します。ケーブルタイを使用してケーブルが固定されている ことを確認してください。ケーブルは可動部の邪魔にならないようにしてください。
	- (ウ) ケーブル A3453 を 1016437-01 アダプターに接続します。
	- (エ) コンソール裏側にあるねじ(下の写真の丸で囲んだ部分)をマイナスドライバー等で取り外し、1016437-01 アダプターのアナログコネクタを、コンソールの裏側のアナログポートに接続します。

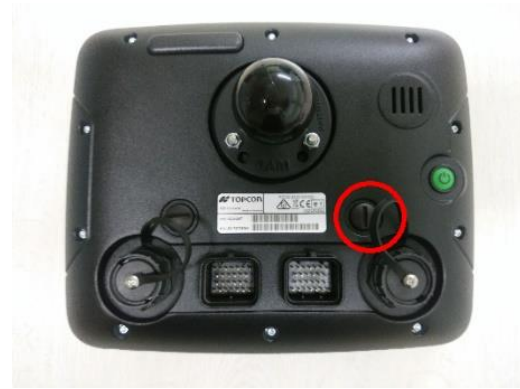

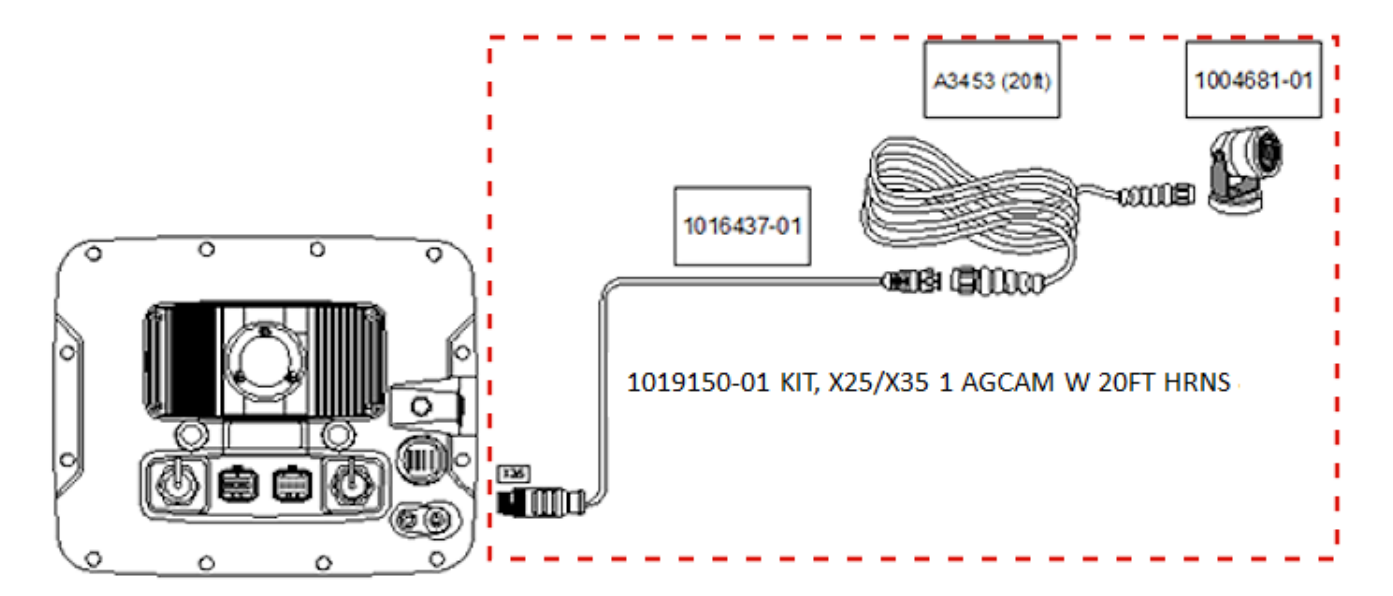

## 2. ライセンスの確認・登録

カメラ機能を使うためにはライセンスが必要です。詳細は販売店にお問い合わせください。

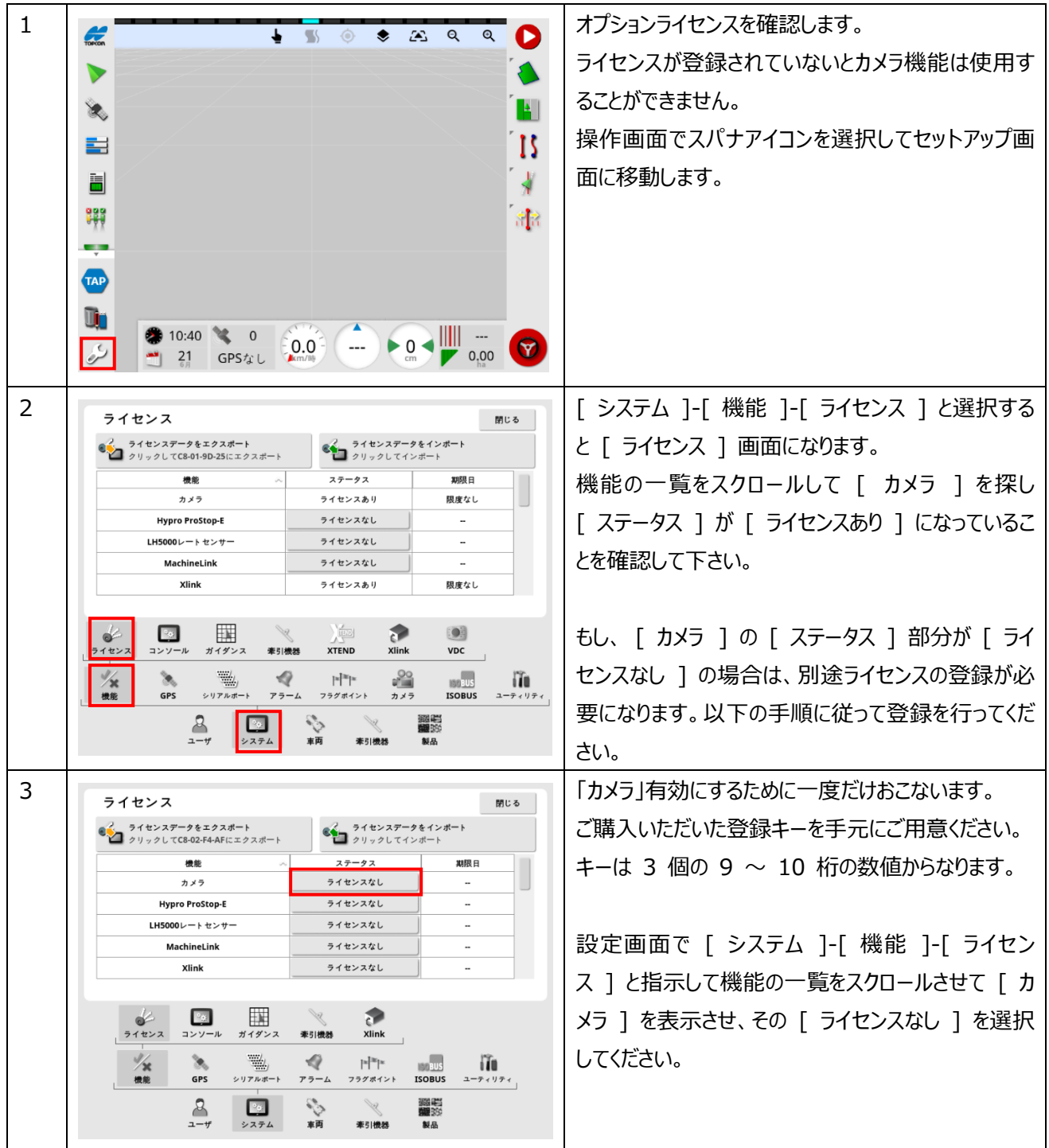

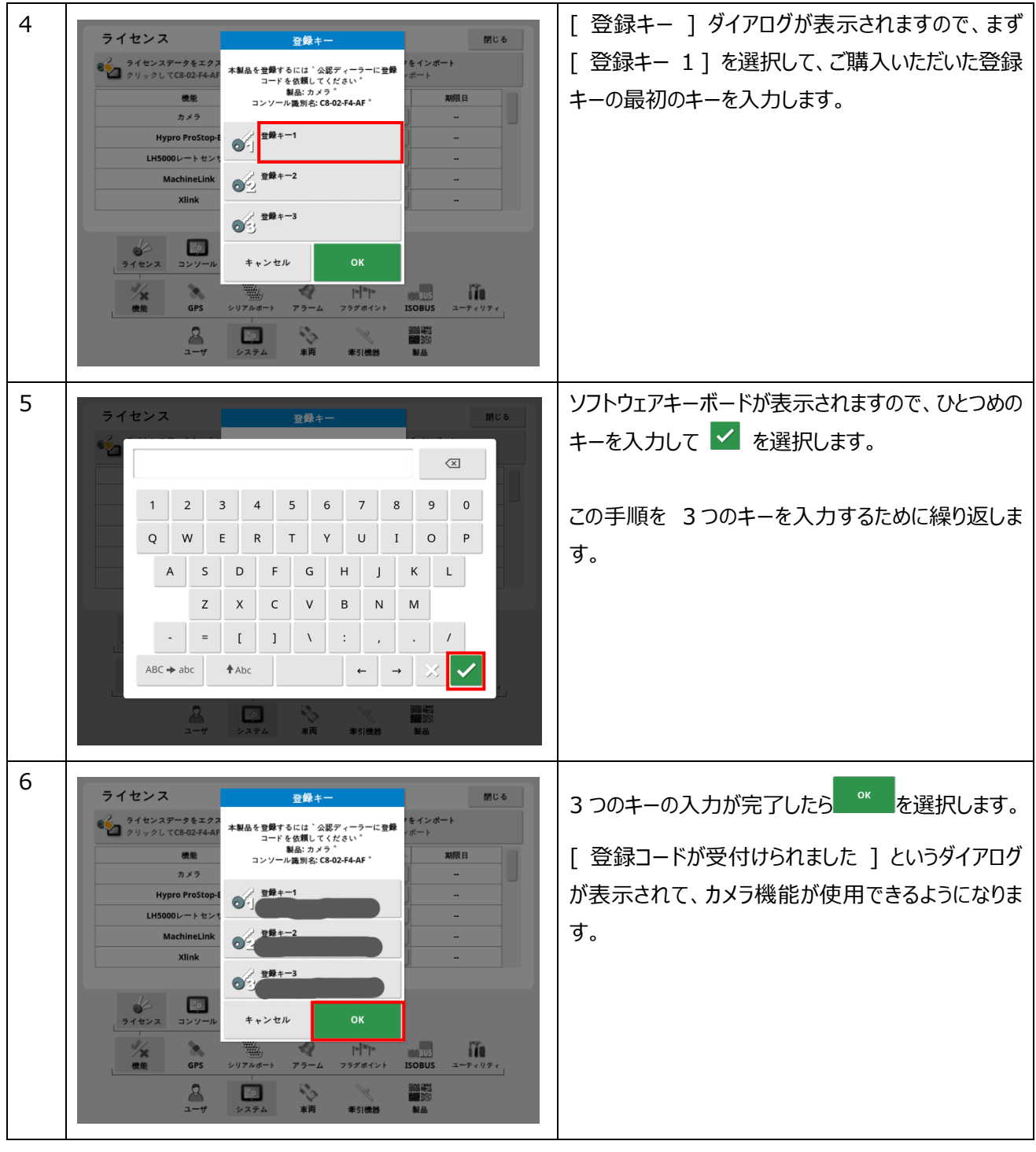

3. カメラの設定

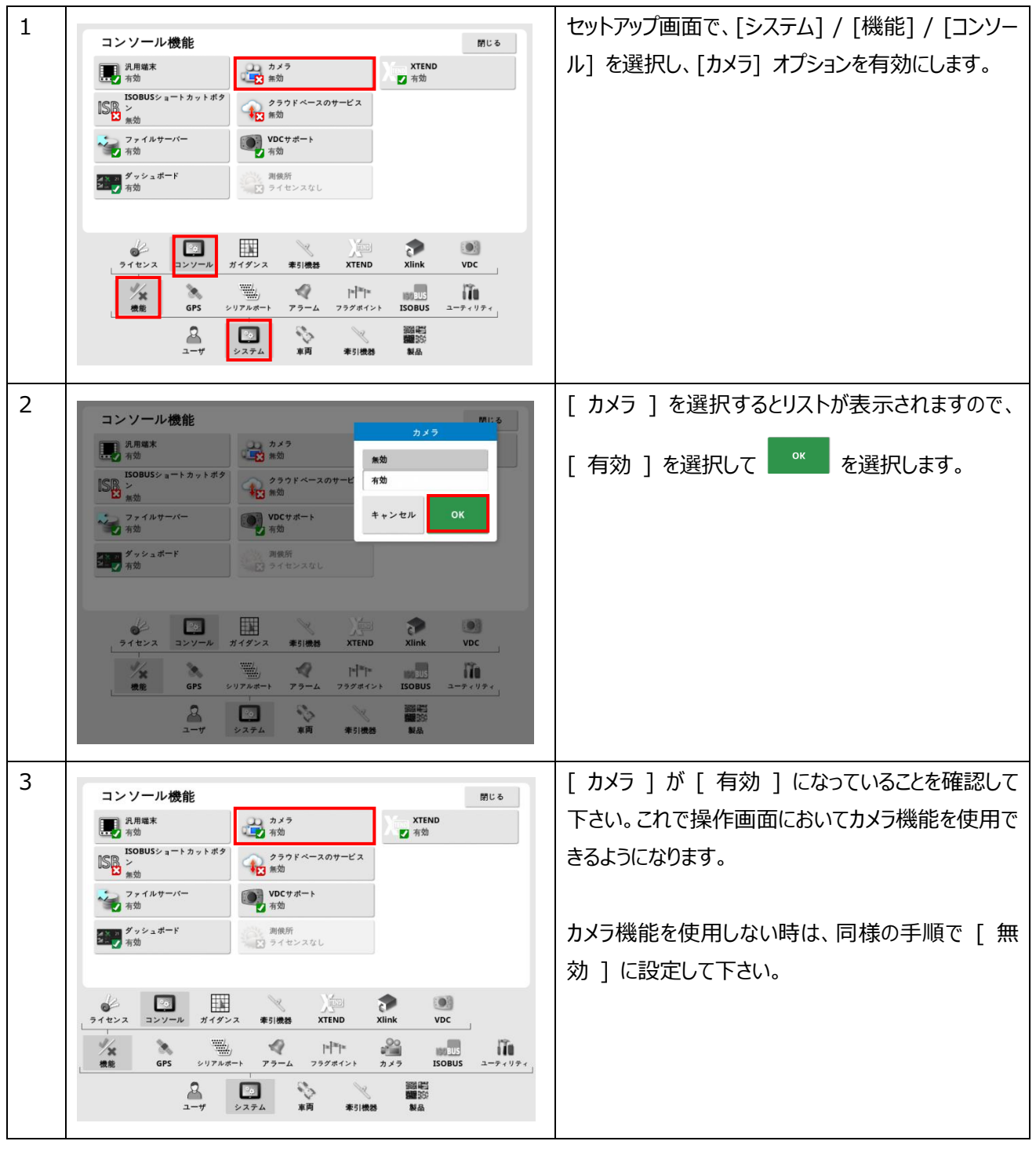

## 4. 基本設定

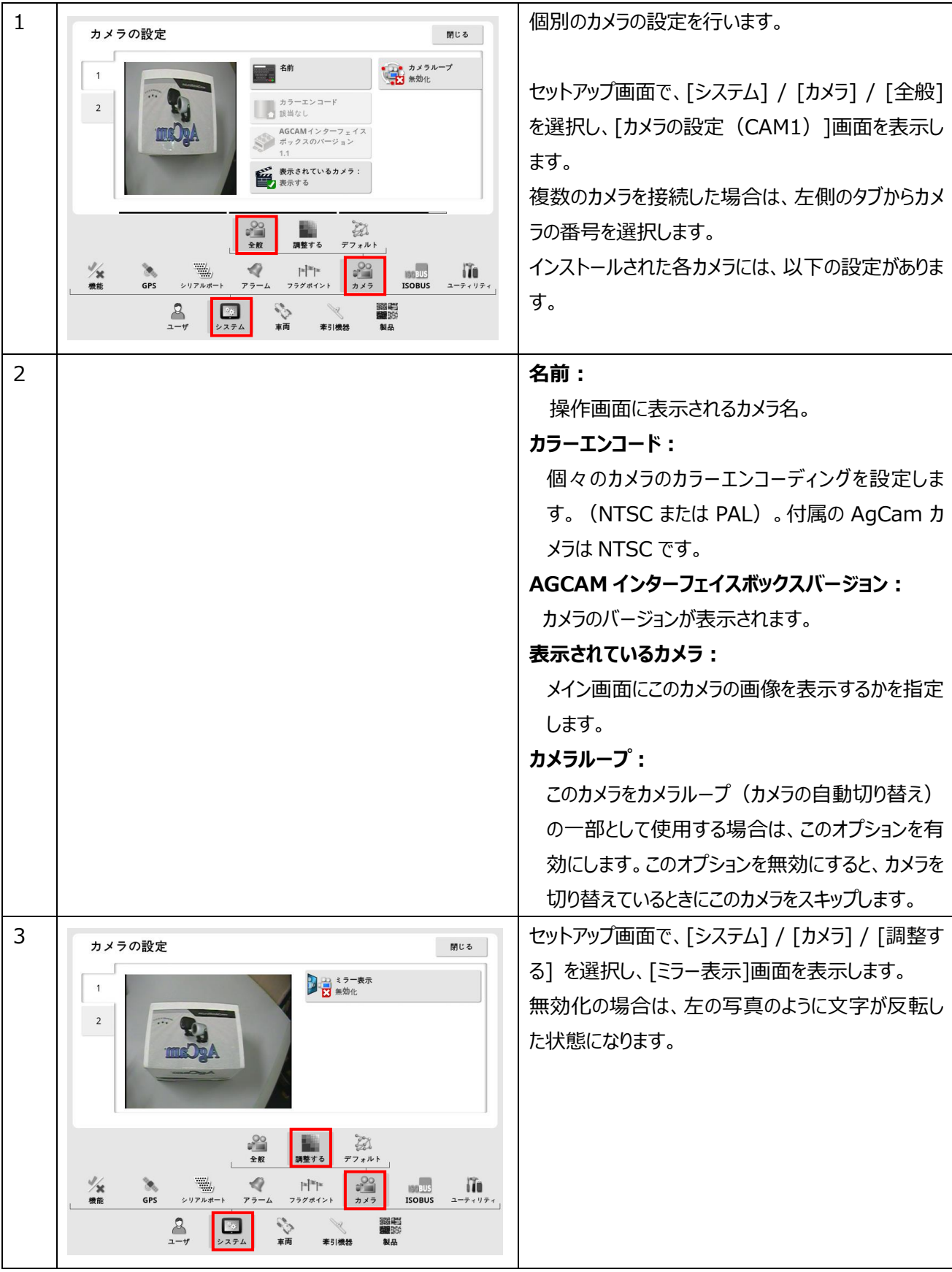

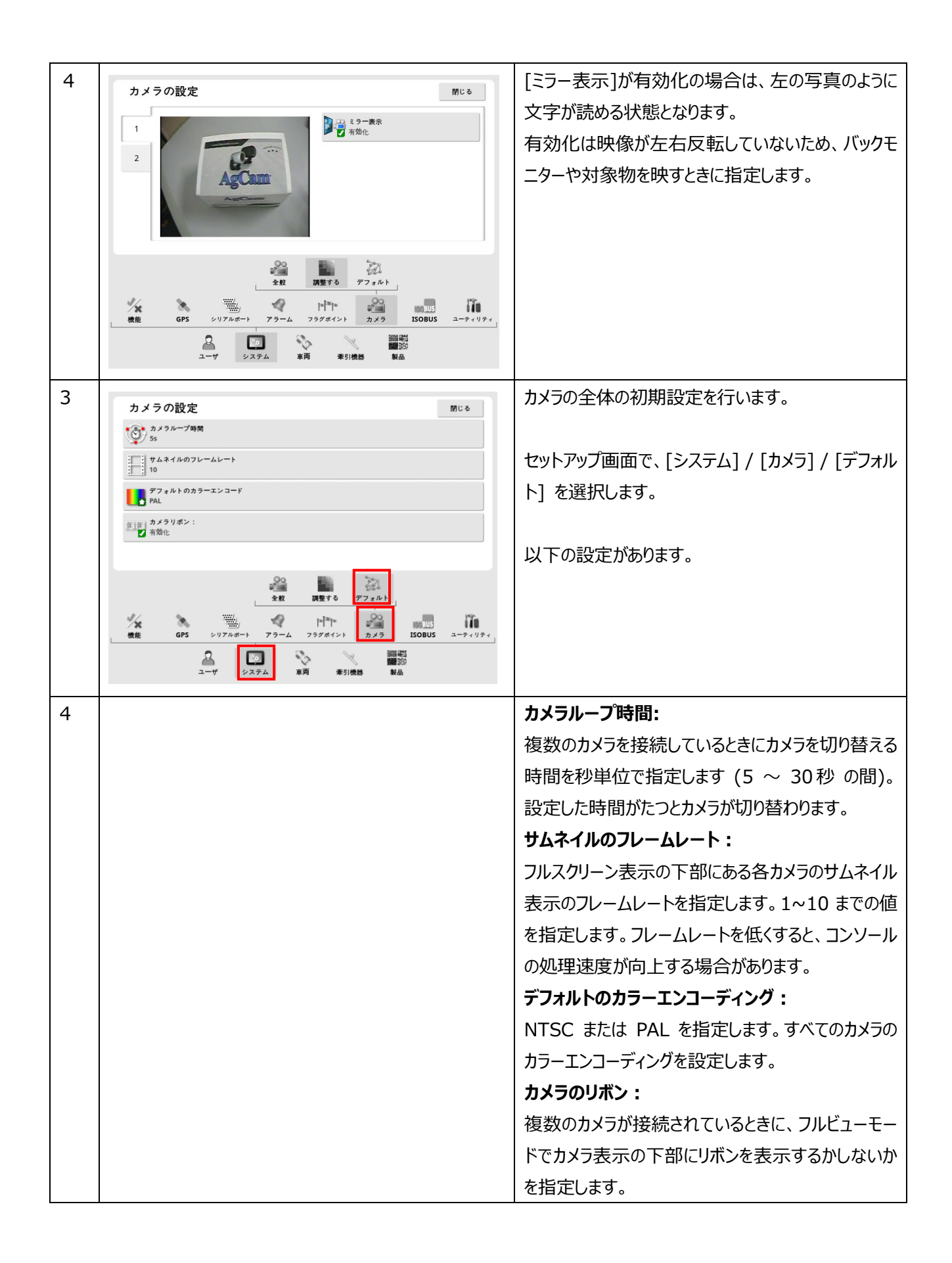

5. カメラの操作方法

カメラの設定が完了するとカメラの画像を画面に表示することができます。

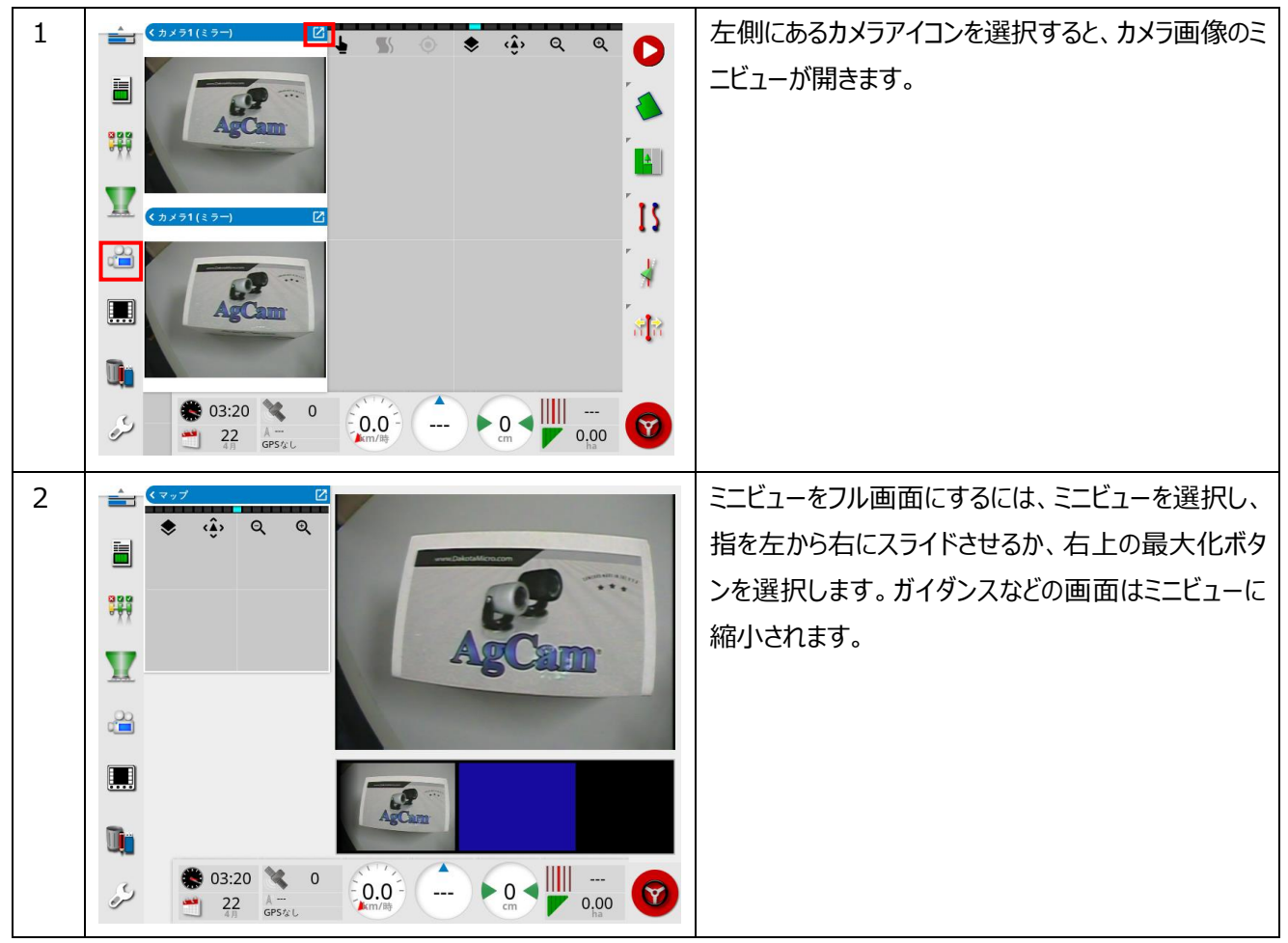

## 改定履歴

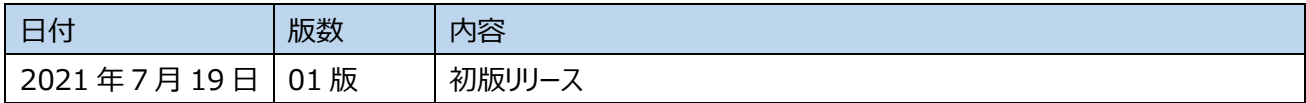